# **Gestion des mails**

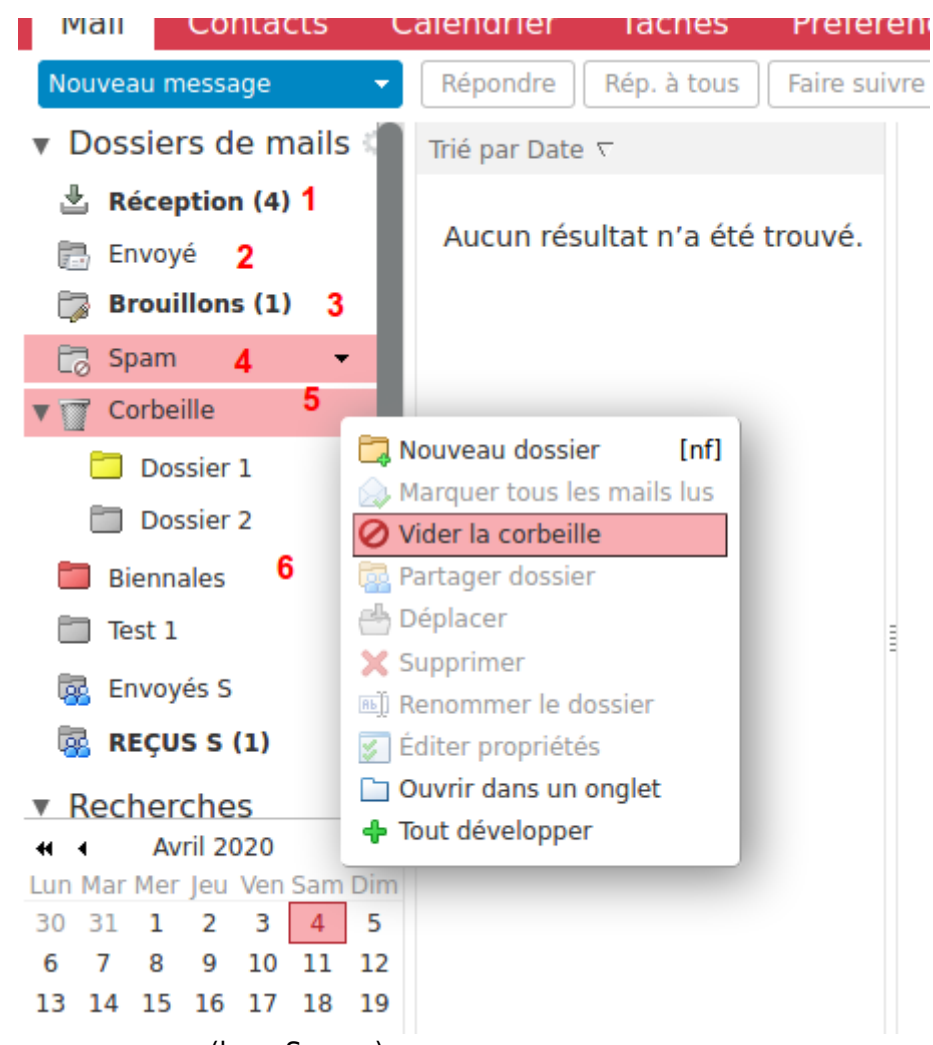

**2 -** Les mails que vous avez envoyés.

**3 -** Les mails que vous avez commencés à rédiger, avant envoi, possibilité d'enregistrer des brouillons et revenir compléter les contenus avant envoi.

**4 - Spam** ou "courriers indésirables" (les messages contenus dans le dossier **Spam** sont supprimés automatiquement après 30 jours)

**5 - Corbeille**, que vous pouvez vider avec clic-droit → "vider la corbeille". Dans l'exemple ici, 2 dossiers sont dans la Corbeille : Dossier 1 et Dossier 2.

**6 -**Les dossiers que vous avez créés et où vous pouvez déplacer vos mails en fonction des contenus. Se référer à ["partager des dossiers de mails.](https://doc.zourit.net/doku.php?id=outils:mail_cal:mail_partage)"

<sup>1 -</sup> Les mails que vous recevez (hors Spams)

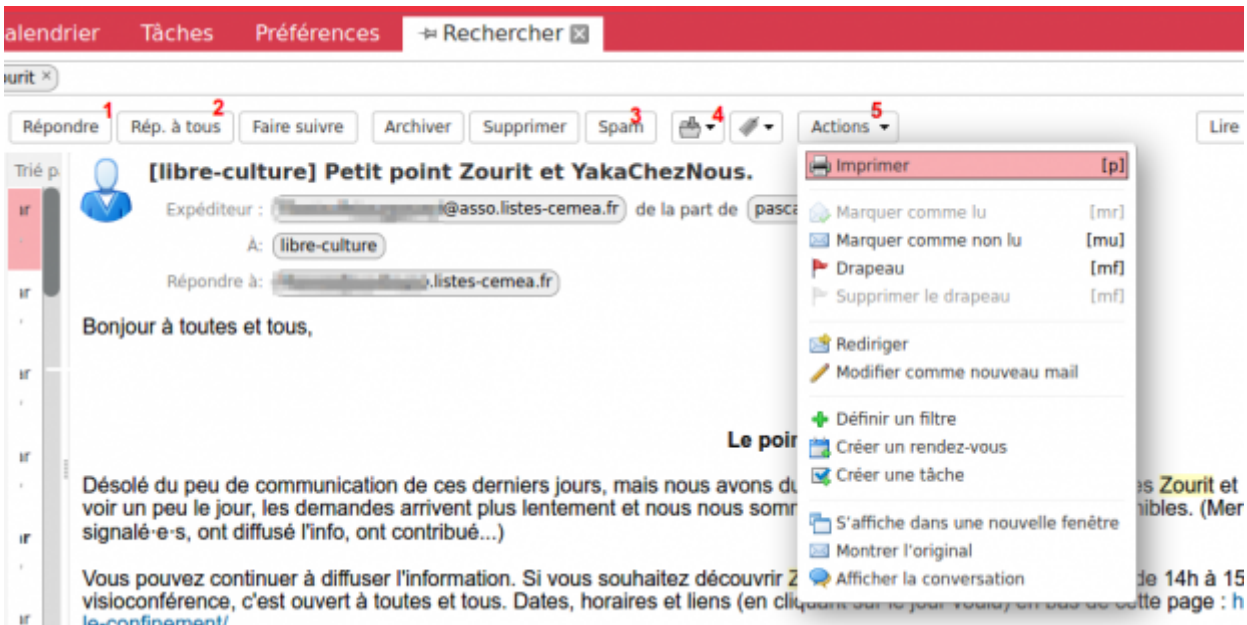

- **1** Répondre à l'expéditeur
- **2** Répondre à l'expéditeur+ toutes les personnes destinataires.
- **3 -** Déplacer ce mail dans le Dossier "Spam"
- **4** Déplacer ce mail dans un autre dossier de mails.
- **5** Actions :
	- Imprimer le mail
	- Rediriger : idem que "Faire suivre" mais sans détails d'informations.
	- Modifier comme nouveau mail, possibilité de modifier le contenu du mail avant renvoi, ou de le faire suivre à un destinataire.

### **Redirection automatique vers une autre adresse zourit**

Pour rediriger systématiquement tous les messages qui arrivent dans votre boite vers une autre adresse (qu'elle soit dans Zourit ou non), il est possible d'utiliser une redirection automatique.

Se rendre dans **Préférences** / **Mail** et compléter la partie "**Réception des mails**" en remplissant avec une ou des autres adresses (plusieurs sont possibles).

En laissant la case du dessous décochée vos mails seront aussi conservés dans votre boite de réception.

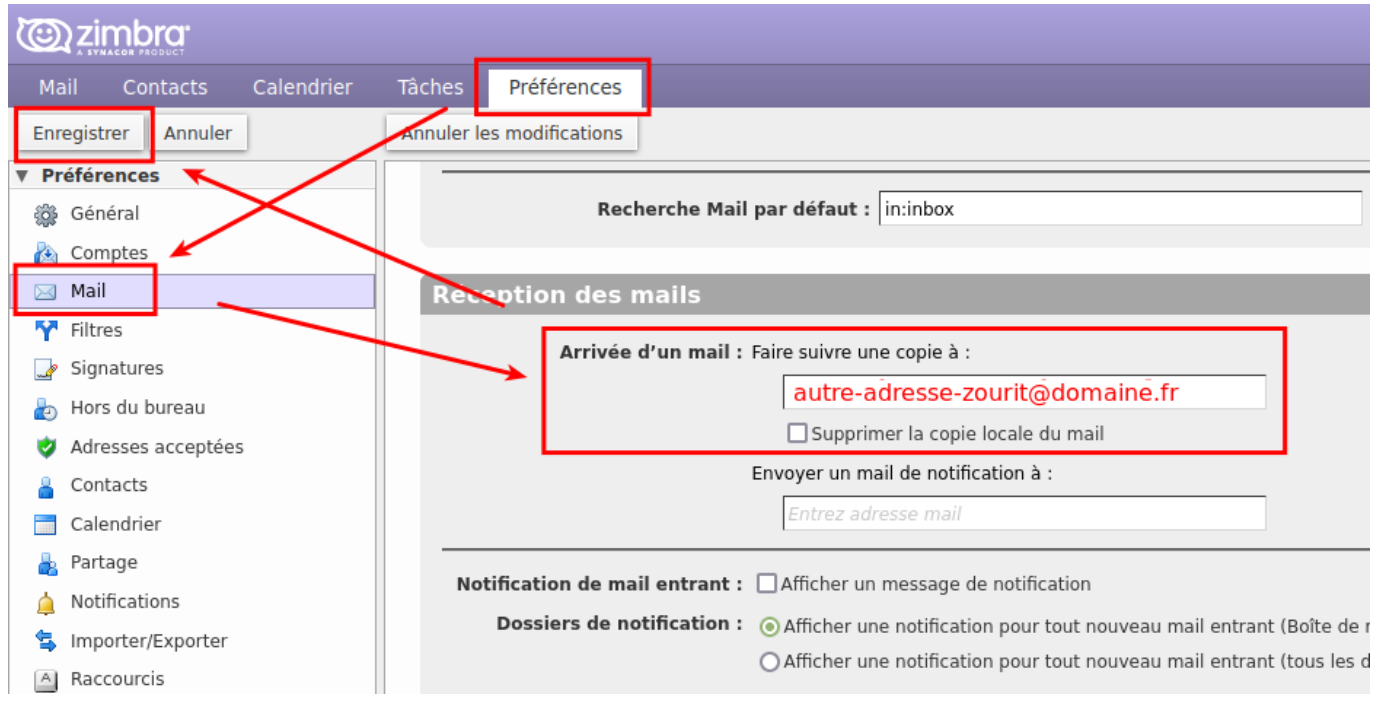

### **Recevoir une notification sur une adresse e-mail externe**

A défaut de redirection (cf plus bas), Zimbra peut vous avertir à chaque réception de mail en vous envoyant un petit message avec le sujet du mail, vers une adresse e-mail externe.

Il suffit de se rendre dans les préférences / Mail et d'ajouter votre adresse dans le bon champ. Ne pas oublier d'enregistrer à la fin.

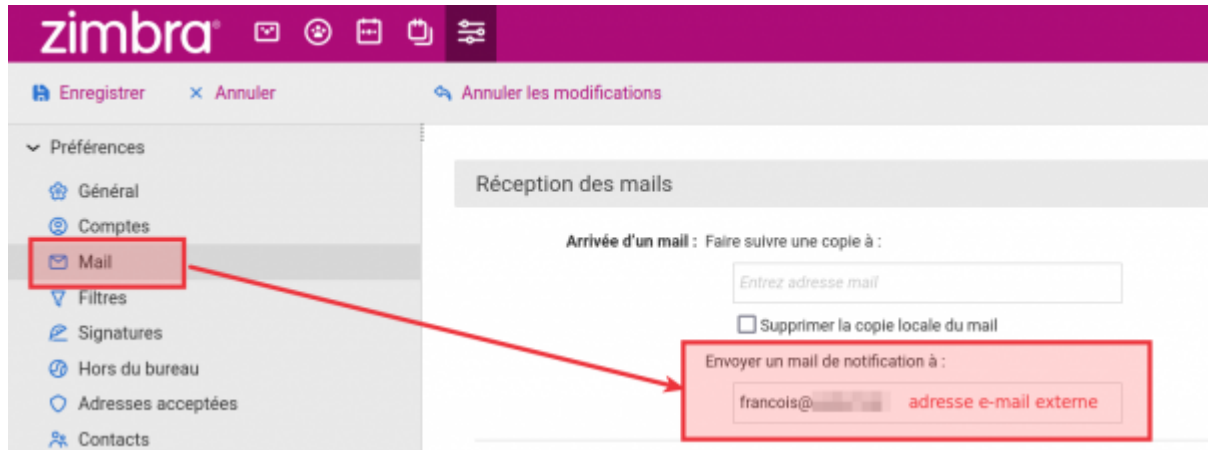

## **Redirection automatique vers une autre adresse externe (obsolète)**

Cette fonctionnalité n'est plus valable, suite à un accroissement des exigences de sécurité de certains fournisseurs (Orange…)

 $\overline{\phantom{a}}$ 

Pour rediriger proprement (sans risque de spam) vers une adresse externe, la méthode ci-dessous ne fonctionne pas (pour des raisons de validation de domaine par les "externes").

Il faut donc ruser et utiliser les règles de filtre de Zimbra pour faire une redirection propre.

Vous pouvez alors choisir de faire une redirection pour certains conditions ou bien pour tous les messages (avec un peu d'astuce).

#### Se rendre dans **Préférences** / **Filtres** / **Définir un filtre :**

- lui donner un nom
- indiquer une condition (ici tous les mails après le 1/1/1970)
- Une action :
	- conserver dans la boite de réception (si besoin)
	- ∘ cliquer sur "+"
	- o redirection vers une autre adresse externe
- Cocher la case "ne pas appliquer d'autres filtres"
- Valider par OK

Assurez-vous que ce filtre est bien placé en haut et enregistrer ces options dans Zimbra.

Et c'est tout.

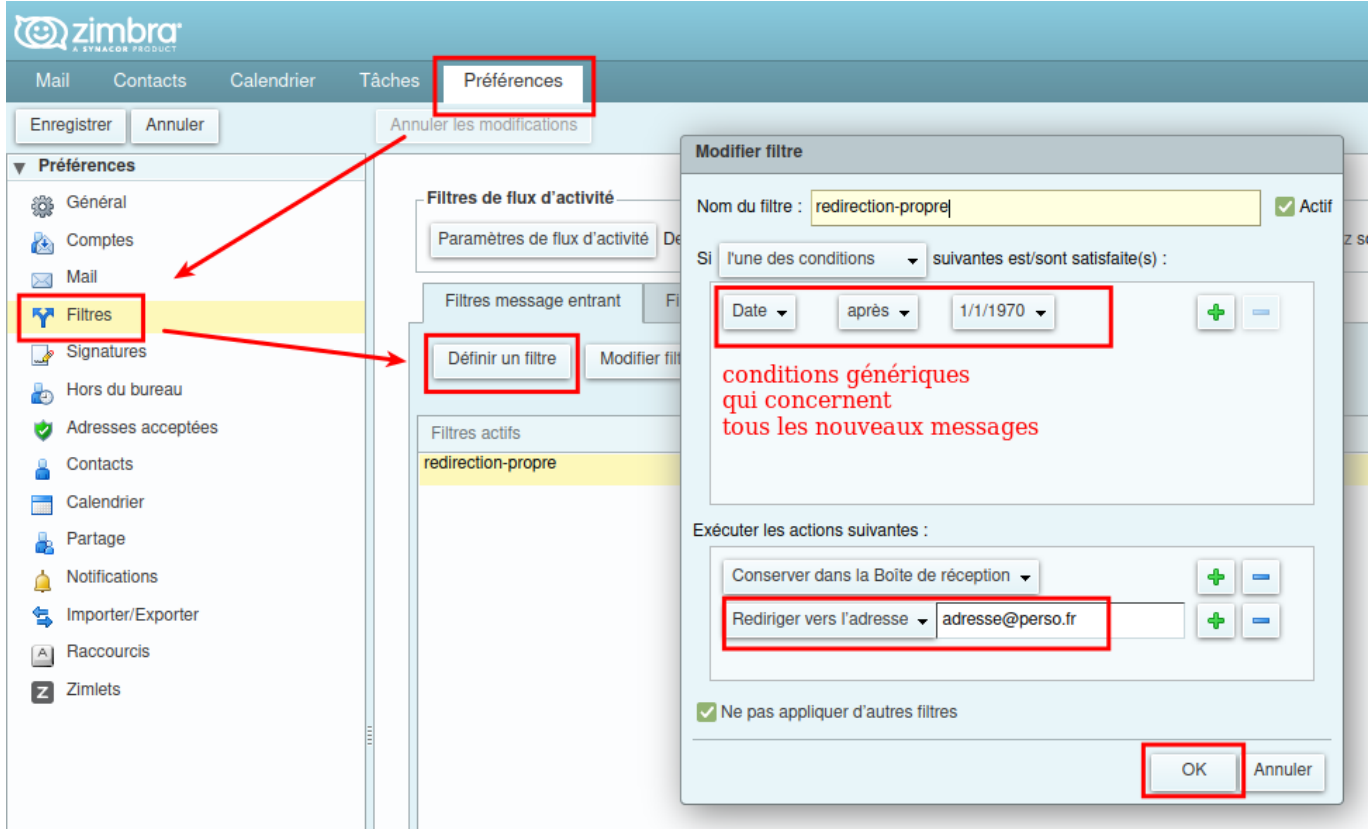

From: <https://doc.zourit.net/> - **Doc, doc Zourit ?**

Permanent link: **[https://doc.zourit.net/doku.php?id=outils:mail\\_cal:mail\\_gerer](https://doc.zourit.net/doku.php?id=outils:mail_cal:mail_gerer)**

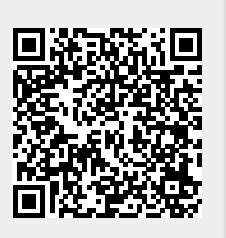

Last update: **2024/09/06 12:44**